Çizilen çember veya yay gibi nesnelerin merkezinden tutabilmek için Object Snap araç çubuğundan Snap to Center aktif hale getirilir.

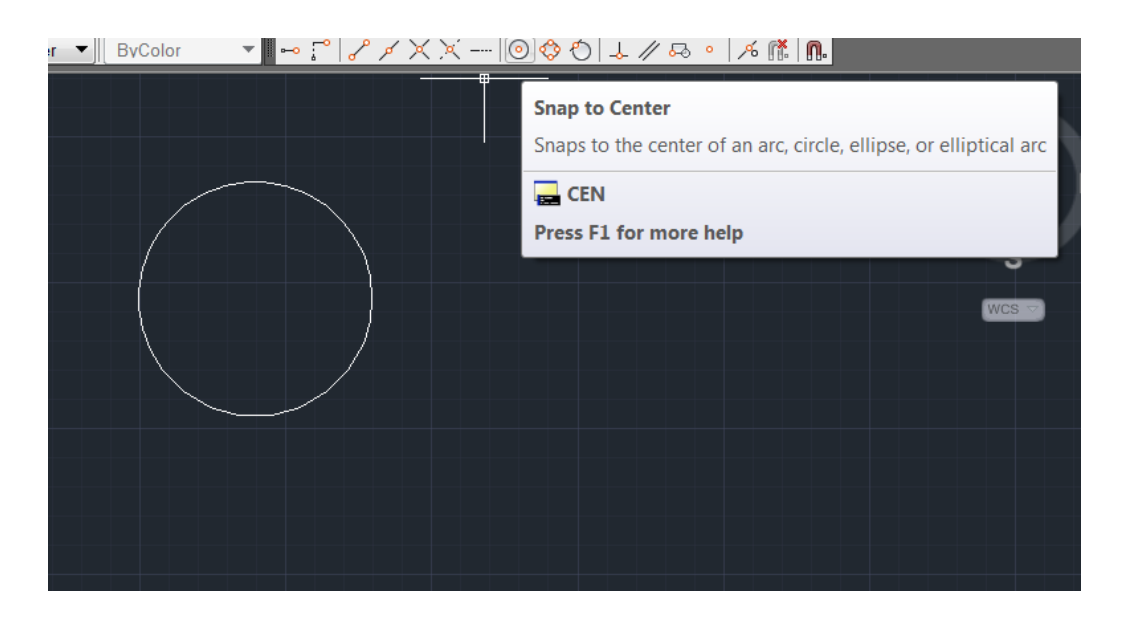

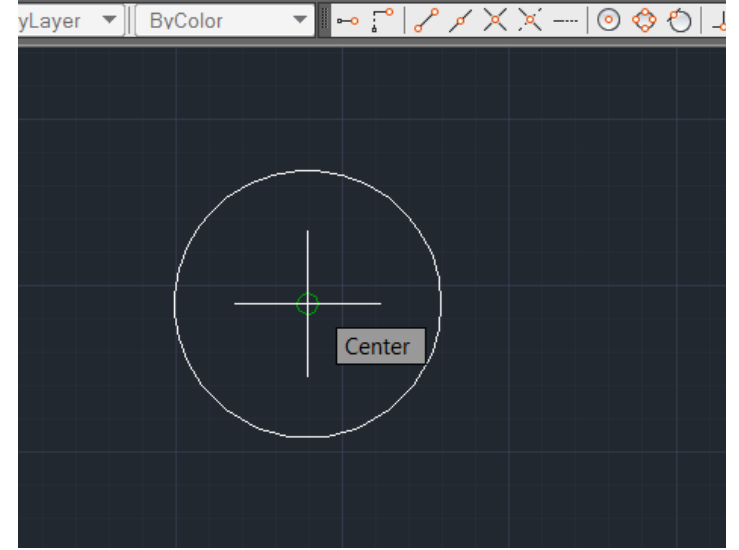

Çizilen çember veya yay gibi nesnelerin çeyrek kısmından tutabilmek için, Object Snap araç çubuğundan Snap to Quadrant komutu aktif hale getirilir.

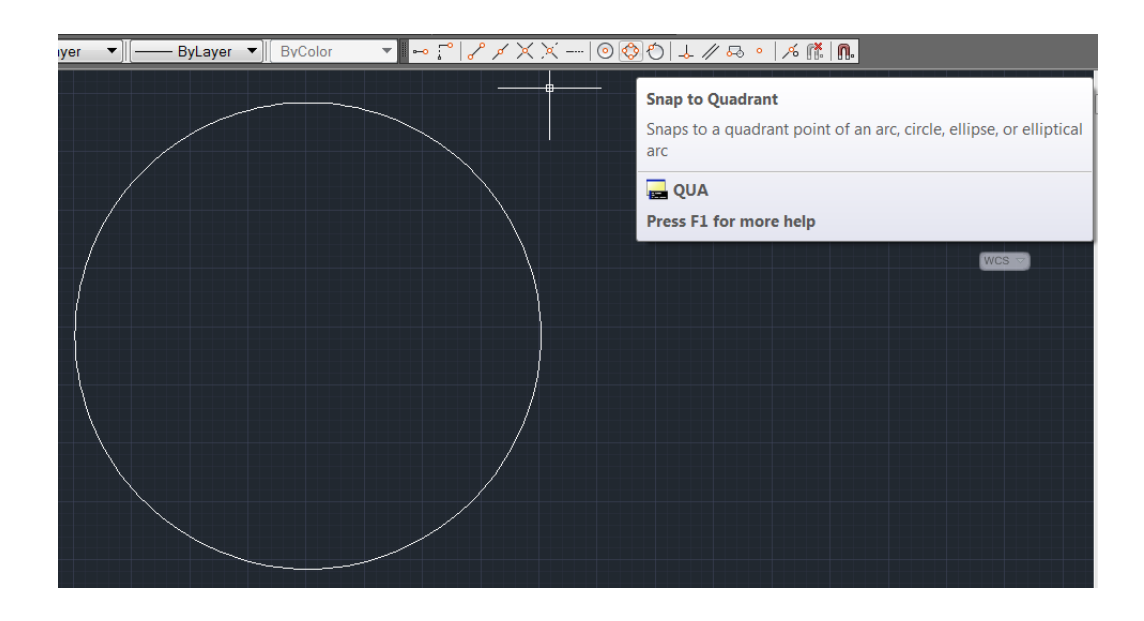

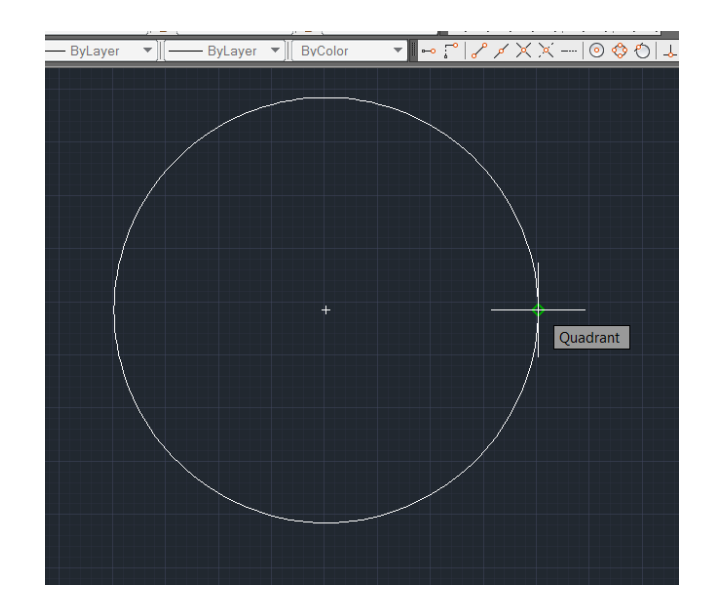

Çizilen çember veya yay gibi nesnelerin teğetinden tutabilmek için, Object Snap araç çubuğundan Snap to Tangent aktif hale getirilir.

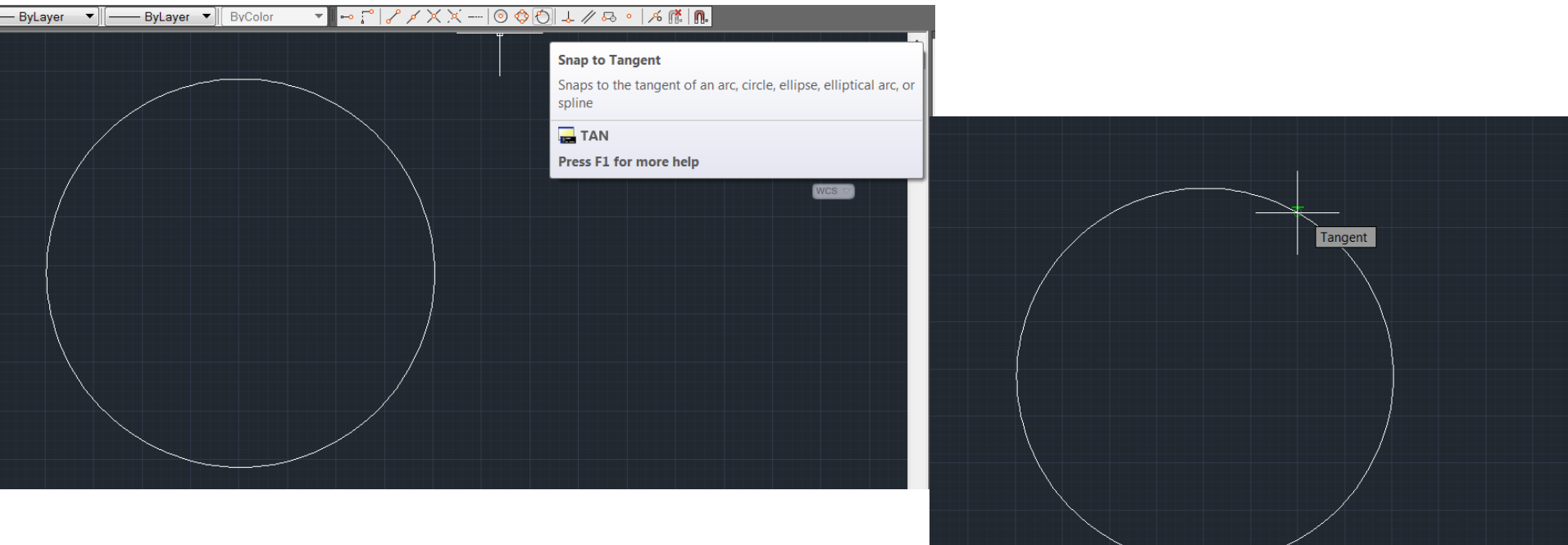

Nesnelere dik çizim yapmak için Object Snap araç çubuğundan Snap to Perpendicular seçilir.

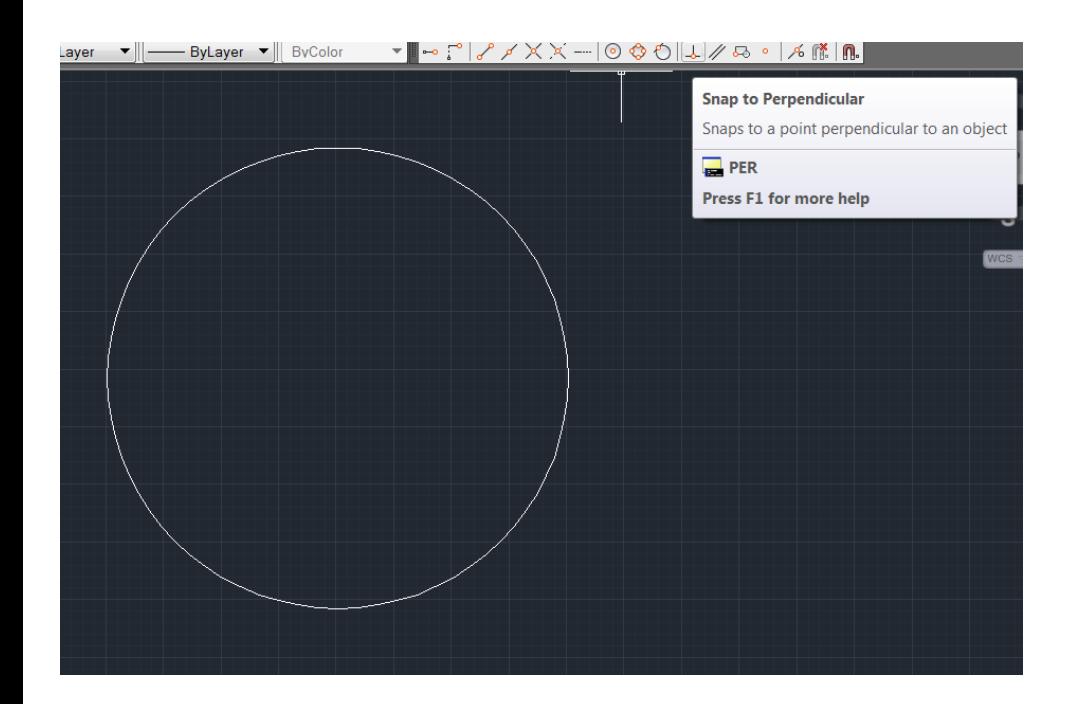

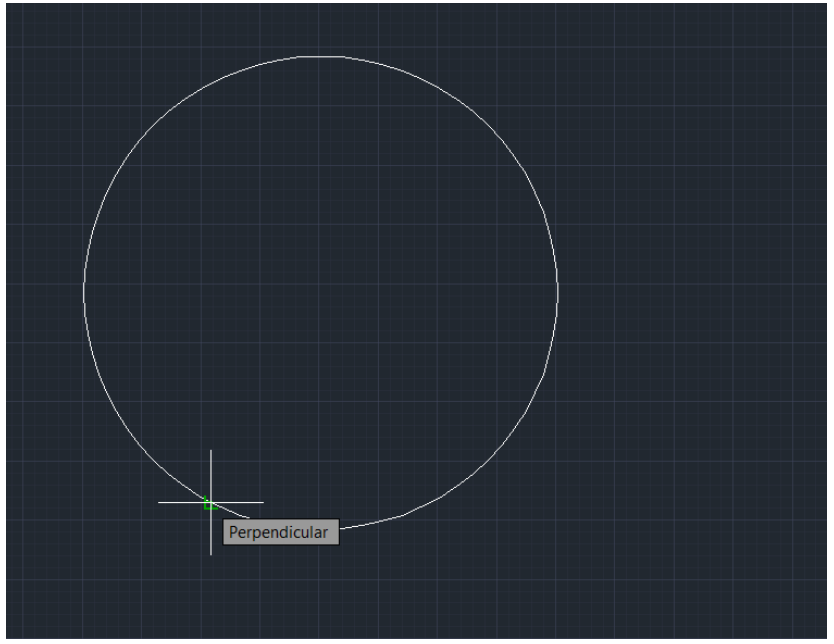

Nesnelere paralel nesneler çizmek için Object Snap araç çubuğundan Snap to Parallel komutu kullanılır.

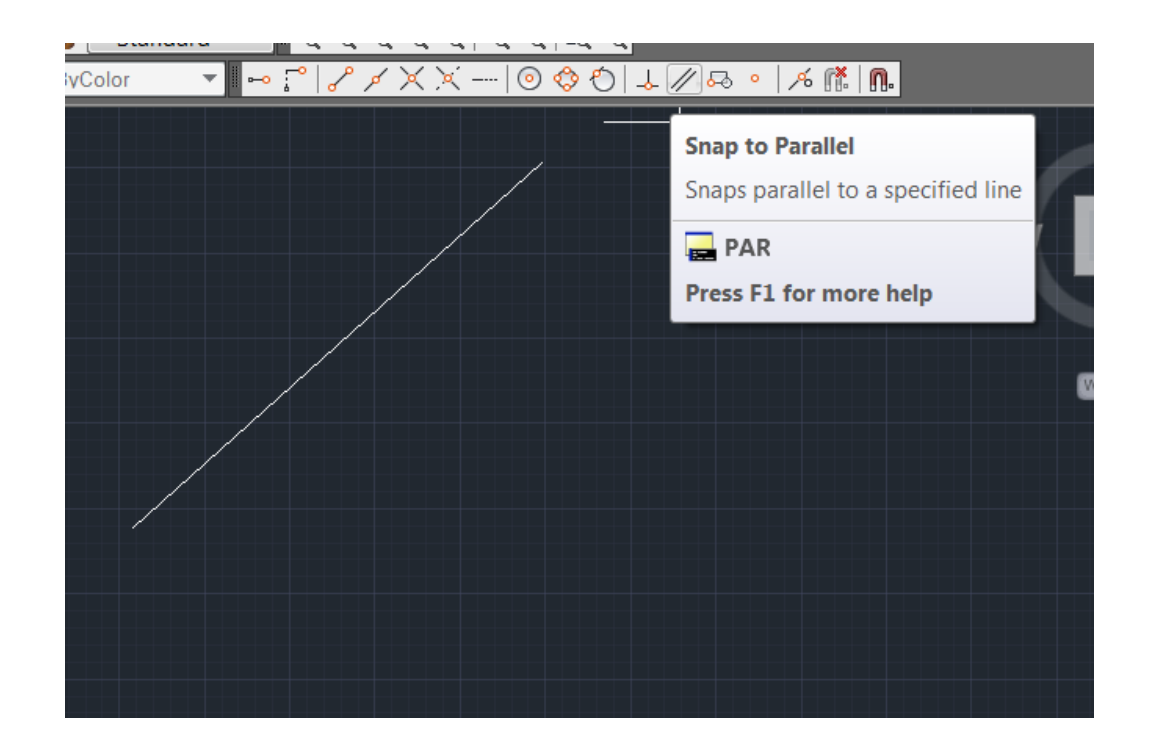

Object Snap araç çubuğundan Snap to Node özeliği ile nokta geometrisi bulunur.

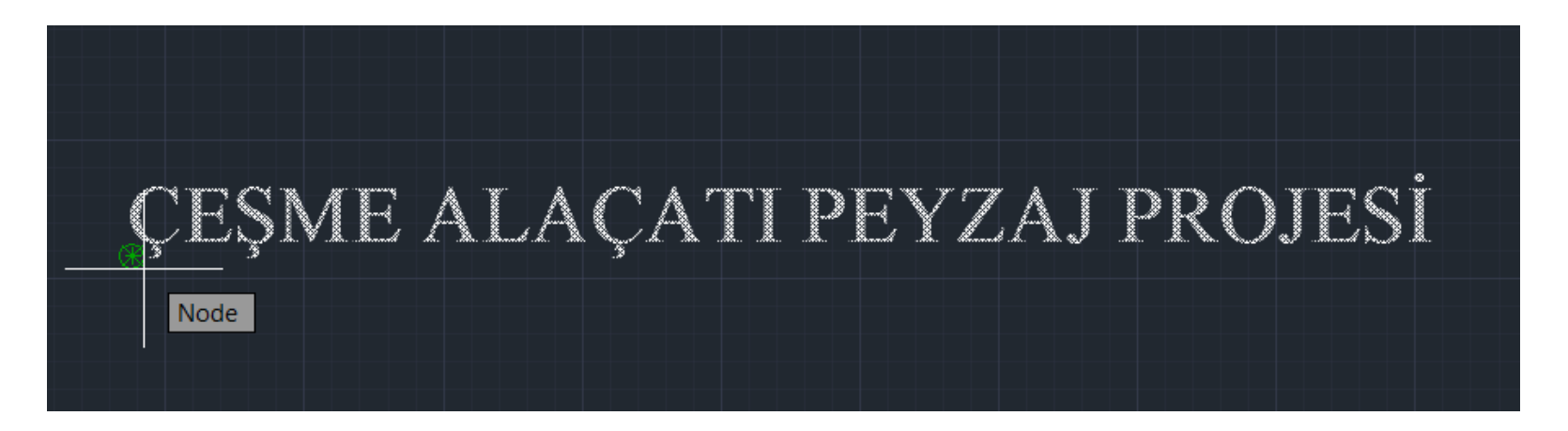

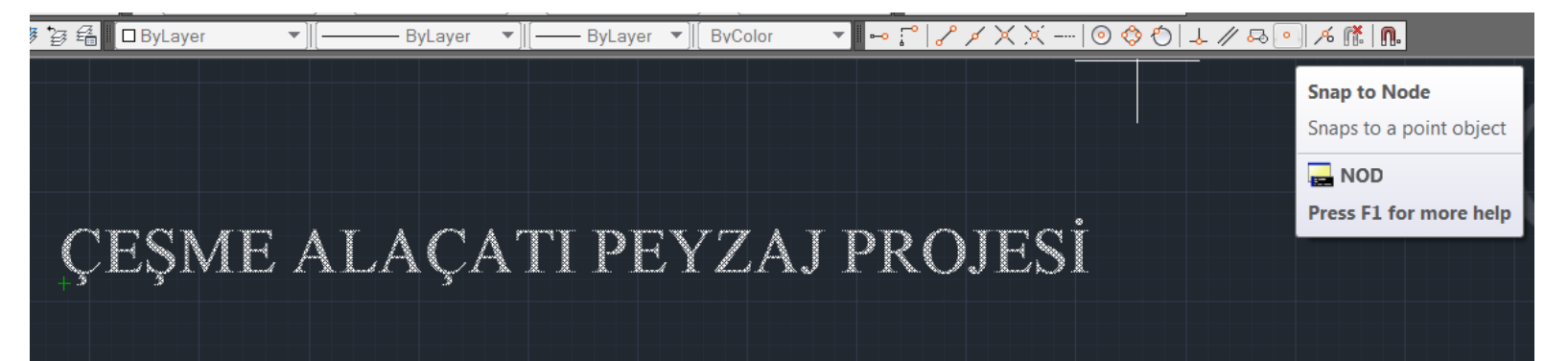

Çizilen nesneyi herhangi bir noktasından tutmak için Object Snap araç çubuğundan Snap to Nearest kullanılır.

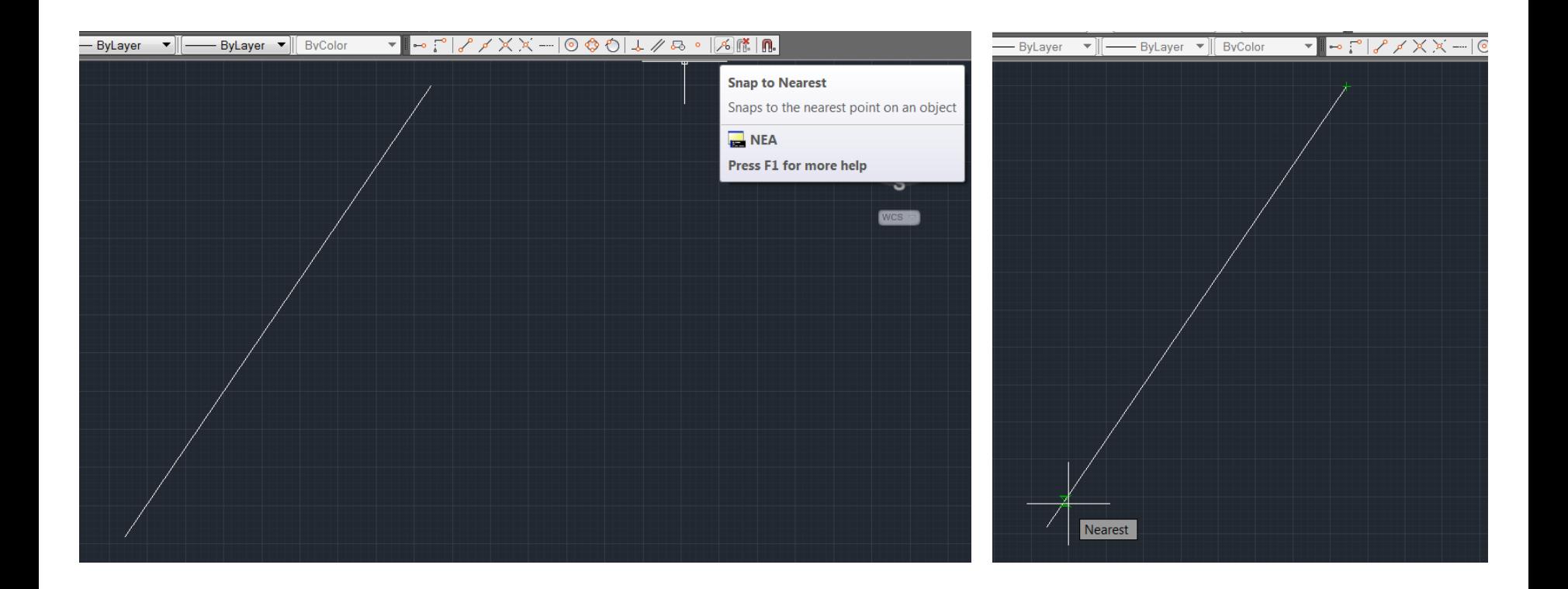

Nesneleri tutmak istenmiyorsa, Object Snap araç çubuğundan Osnap to None seçilmelidir.

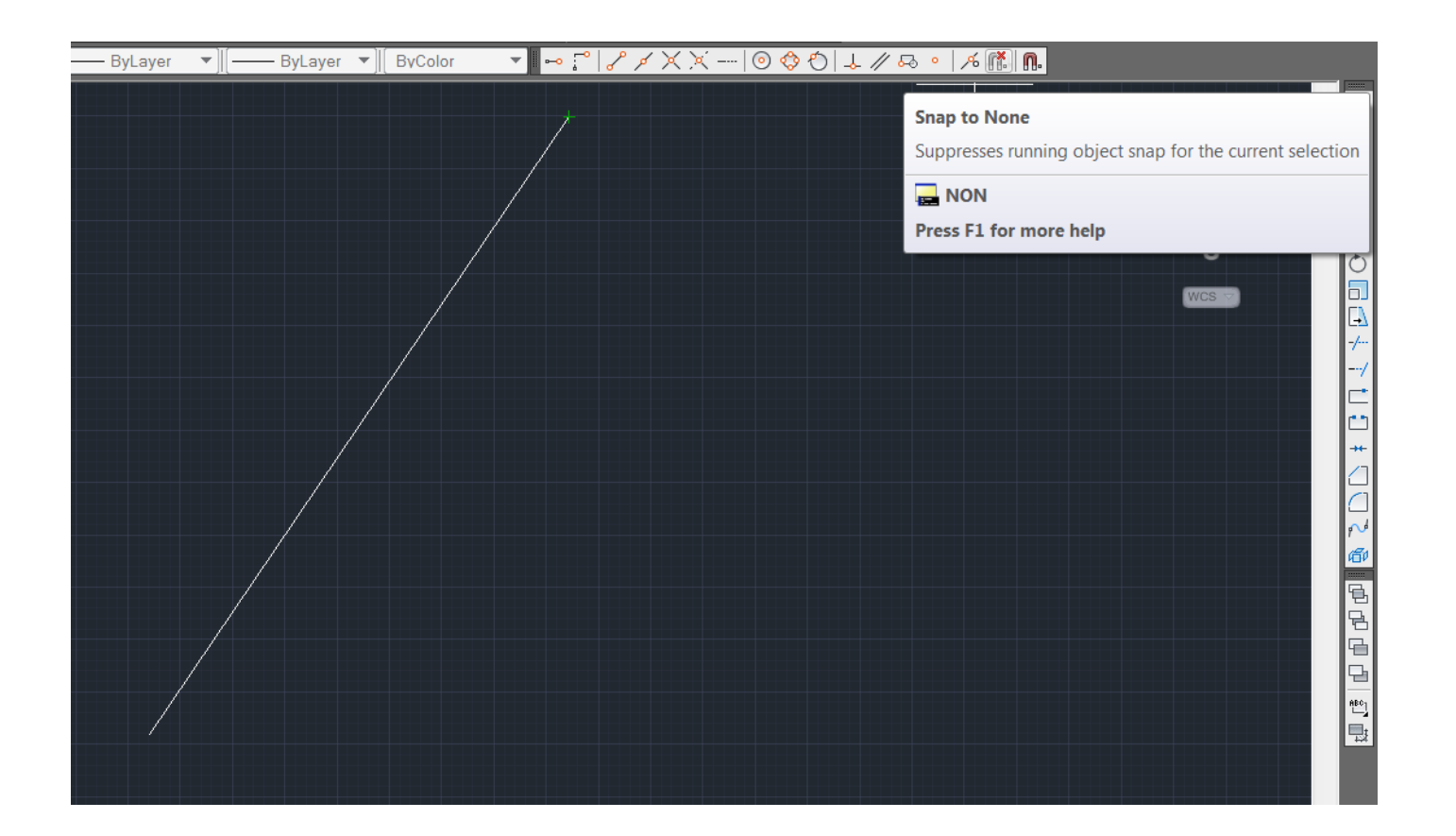

Object Snap araç çubuğundaki özellikleri aktif ya da pasif hale getirmek için Osnap Settings penceresinden gerekli ayarlar yapılır.

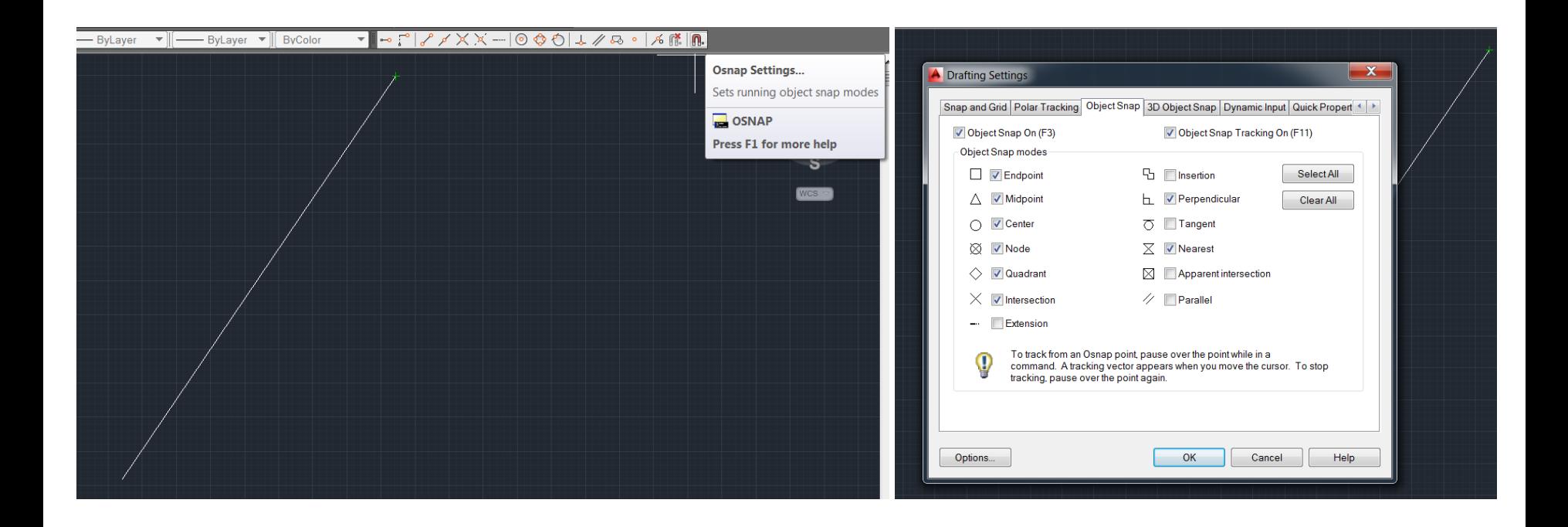